## **EINUMERIKON**

#### **XPace 3.2**

#### **Neue Features**

XPace Version 3.2 bringt für Sie eine ganze Reihe interessanter neuer Features und mehr Komfort. Die wichtigsten Punkt im Überblick:

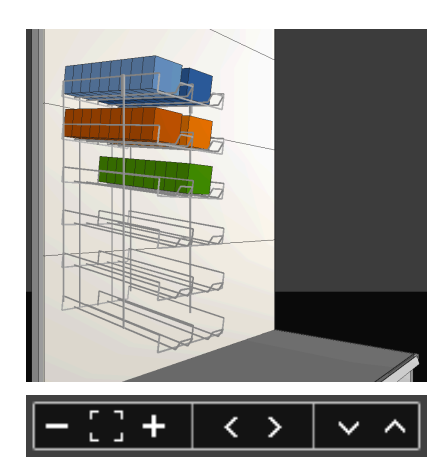

#### **Neue Plazierungs-Engine**

**Direkte Navigation**

**Lokale Suche**

das Grafikfenster integriert.

Ein komplett neues Plazierungsverfahren erlaubt noch flexibleren Umgang mit Plazierungen und Warenträgern als bisher: das *Space*-Verfahren. Unterschiedliche Plazierungsorte, Anordnungen und Richtungen auf demselben Warenträger und die differenzierte Angabe des Plazierungsziels sind damit noch einfacher geworden.

Das alte Plazierungsverfahren ist immer noch im Programm verfügbar und auswählbar, wir empfehlen aber die Verwendung der *Space*-Plazierungs-Engine.

### Q "Hammer mit"

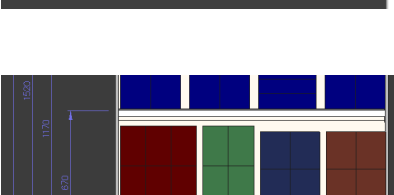

# **Bemaßung**

Suchbegriffe können direkt im Grafik-Fenster eingegeben werden. Mehrfach-Suchausdrücke und Ausdrücke in Anführungszeichen werden unterstützt.

Buttons für Zoomen und Verschieben der Szene sind jetzt direkt in

Horizontale und vertikale Bemaßungen können in 2D-Ansichten eingeblendet werden. Gesamthöhe und -breite des Regals, Elementbreiten, Fachboden- und Korbhöhen werden bemaßt und angezeigt.

#### **Direkte Eingabe von Blockgrößen**

Mit den Zifferntasten 1 bis 9 können Sie die Breite eines Produktblocks direkt eintippen (Anzahl Frontstücke). Zusammen mit den Tasten UMSCH und STRG können Sie auch die Höhe und die Tiefe eines Produktblocks angeben.

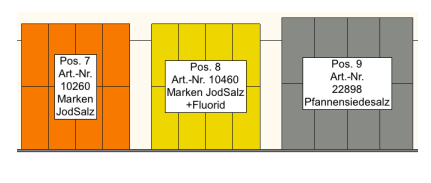

**Bearbeiten** Einfügen und plazieren **AV** 

#### **Umbruch und Abkürzung in Etikettierung**

Lange Texte in Etikettierungen werden mit passenden Zeilenumbrüchen ausgegeben. Alternativ können lange Texte durch Auslassungszeichen abgekürzt werden.

#### **Einfügen und Plazieren**

Mit der neuen Zwischenablage-Funktion *Einfügen und Plazieren* können Sie Produkte aus dem Clipboard auf andere Warenträger einfügen und gleichzeitig plazieren und anordnen - auch mit gleichzeitigem Wechsel der Plazierungsart.

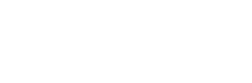

...

q

## **EINUMERIKON**

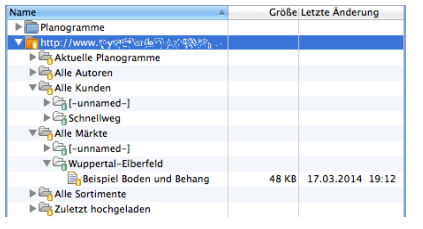

#### **XPace Cloud-Integration**

Die Interaktion von XPace mit dem XPace Cloud-Server wurde vollständig neu implementiert. Beim Upload eines Planogramms zum Server haben Sie vollständige Kontrolle über die hinterlegten Metadaten und die Versionsnumerierung. Der XPace-Explorer präsentiert alle serverseitigen Planogramme, sortiert nach den im Server konfigurierten Smart Foldern und Dynamic Foldern.

#### **Werkzeuge**

Ein neues Fenster *Werkzeuge* bringt einige einfach zu nutzende, aber sehr mächtige Planogramm-Funktionen. Aktivieren Sie das *Werkzeuge*-Fenster und öffnen Sie die gewünschte Seite.

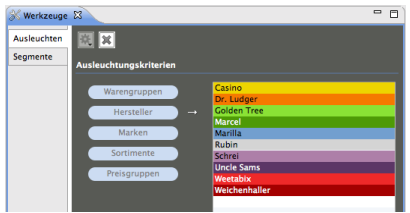

#### **Ausleuchten**

Mit dem Werkzeug *Ausleuchten* können Sie Ihr Planogramm hinsichtlich verschiedener Kategorien (Warengruppen, Hersteller, Marken, ...) analysieren lassen.

Alle gefundenen Kategoriewerte werden angezeigt und mit einer Ausleuchtungsfarbe versehen. Wenn Sie einen oder mehrere Kategoriewerte anklicken und auswählen, werden die zugehörigen Artikel im Planogramm farblich hervorgehoben.

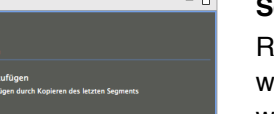

#### **Segmente**

legalelemente können mit einfachem Klick zu Regalwänden erweitert werden, nicht benötigte Regalelemente können ganz leicht entfernt werden. Definieren Sie ein Standardelement inkl. Fachböden und Körben und erweitern Sie es zu einem Gesamtregal.

Innerhalb einer Regalwand können Sie Regalelemente einfach nach rechts oder links schieben, indem Sie benachbarte Segmente miteinander vertauschen.

#### **Allgemein**

Kleinere Verbesserungen wurden in der Handhabung der Etikettierungsvariablen und beim Einfügen von Formeln in die Etikettierung vorgenommen.

Planogramme können nun Ländern zugeordnet werden (Feld *project-country*). Plazierungen können mit Kommentaren versehen und mit Aufgaben verknüpft werden (Marker-Typen *Comment* und *Task*). Rundungsfunktionen für die Einhaltung von Verpackungseinheiten sind hinzugekommen.

Das Datenmodell wurde erweitert: Formbezeichnung (*figure*), Kostenstelle (*cost-location*), Mengeneinheit (*scale-text*), Preisgruppe (*price-group*), Mindest-Bestellmenge (*min-order*), Mindest-Bestand (*min-stock*), ein Ignorier-Kennzeichen (*ignore*) für Analysen und Berechnungen sowie freie Textfelder.

Die Angabe eines Update-Servers in den Update-Optionen ist nicht mehr erforderlich. Weiterhin wurden verschiedene Fehler korrigiert und das Speichermanagement optimiert.